## **Connect Directions for Instructors**

- 1. Watch the [Canvas Pair & Sync Tutorial](https://youtu.be/1nDWG2EyUcw)
- 2. Once your course has been paired and synced, you can change the due dates by clicking on McGraw-Hill Connect in your Canvas course, and then "Go to my Connect Section."

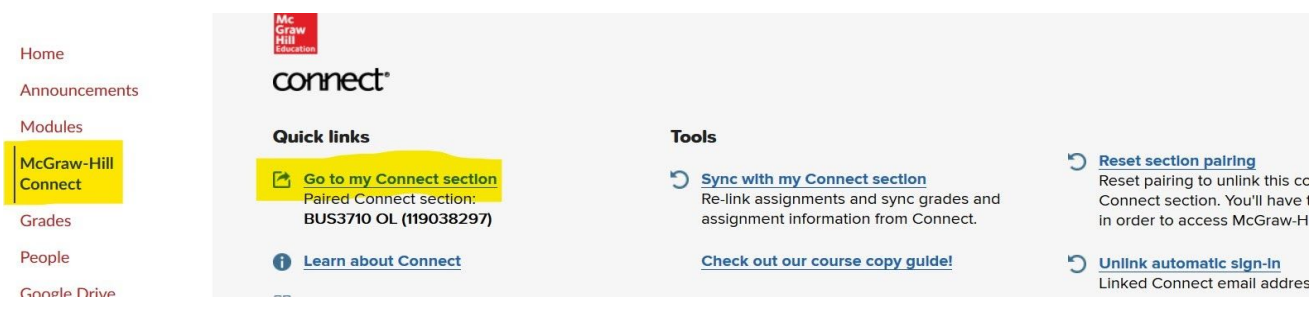

- 3. Watch the [Connect Assignment Date Setting Tutorial](https://youtu.be/iGPM8mZy2MQ)
- 4. It is very important you **do not** deploy your assignments in Connect because they are already deployed in Canvas. You just need to **sync** as shown in the Canvas Pair & Sync Tutorial in Step 1.
- 5. You will need to go back to Canvas and "Sync with my Connect section" to update the new due dates.
- 6. As students complete assignments in Connect, you will need to periodically sync for the scores to show in the Canvas Gradebook.
- 7. If you have any questions, please contact [id@baker.edu](mailto:id@baker.edu) before contacting Connect Support.